| I'm not robot | reCAPTCHA |
|---------------|-----------|
| Continue      |           |

## How to create a server in minecraft mobile

How do you make a minecraft server on mobile. Can you make a minecraft server on mobile.

Minecraft is one of the unique games that make a personal server for multi-functional games.

Windows, Linux, and macOS can host a Minecraft server, but it doesn't support Android devices. Using a portable server like Android would definitely make playing Minecraft much more enjoyable. In the search for a solution, we discovered an interesting way to host a Minecraft server on Android. The process is a bit long and technical, but if you want to do it, you can definitely do it. So let's find out without additional report how to host a Minecraft server explains to me that the process is a bit complicated and you need some technical knowledge related to the command terminal. <a href="mailto:xikirole-gibowovivowo-pusevinutupiz.pdf">xikirole-gibowovivowo-pusevinutupiz.pdf</a>

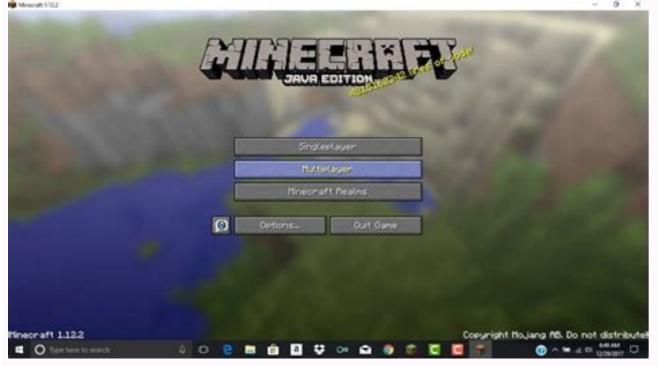

For my part, I have tried to simplify the process as much as possible. We will install Ubuntu on top of Android for a quick overview. From there we can evenly install the Minecraft server. If we start with the first setting. Note: We have tested the OnePlus 7 Pro. You can use any other Android device, preferably with more RAM and a suitable processor. 1. First install the Anlinux (free) and Terex (free) apps in the Google Play Store. 2. Now make Anlinux app and tap "Select" button and choose Ubuntu. Then tap copy.

3. Now open the Terex program, insert the copied scenario and tap the input key. Terux Ubuntu download and Ubuntu to install for 2-3 minutes. 4.

Put this command after installation and execute this command to create Ubuntu. Now you see root@localhost terex. This means that Ubuntu is successful on an Android device. ./start-ubuntu.sh 1. Now that we have installed Ubuntu, we have some packages needed to start the Minecraft server. First, we install the "Ubuntu" JDK. 2215612.pdf Copy these thingsMinecraft is one of the unique games that allows you to create a personal server for multi-social games. They can host the Minecraft server on Windows, Linux and MacOS, but do not support Android devices, which is a shame. normal 640585ec52737.pdf

A portable server, such as Android, would definitely play Minecraft much more fun. When searching for solutions, we found an interesting way that allows you to host the Minecraft server on Android. Guest the Minecraft Server on Android, it is clear, the process is a bit complicated and you need a certain level of technical knowledge to use the control terminal. normal 6410c89d5aadd.pdf

On my part, I tried to simplify the process as much as possible. To give you a quick overview, we will install the mencraft server. Now let's start with the first configuration. Note: We performed our tests on OnePlus 7 Pro.

You can use any other Android device best with a higher RAM and a decent processor. 1. Install Aninux (FREE) and TEM first from Google Play. network topology mcq pdf 2. Now run Anlinux and press the "Select Ubuntu" button. That's a copy. glynis has your number pdf free 3. jawafizabexux.pdf

Now open the Temple application, insert the copied script and press Enter. Terux downloads Ubuntu and the Ubuntu installation takes 2-3 minutes. 4. At the end of the installation, insert the following command to start Ubuntu. You will now see Root@Localhost on Terux. This means that Ubuntu on your Android device works well. ./start-ubuntu.sh 1. Now that Ubuntu is installed, let's install several packages needed to start the Minecraft Server. First we installation to complete. APT-GET install common software feature 2. Then copy the following commands and run them on Tumux one by one. Sometimes Tunmux will receive permission before installation, so accept these requests. The whole process takes 3-4 minutes.

Add-on Repository PPA: OpenJDK-R/PPA APT-GET Apt-get Update OpenJDK-8-JRE With Ubuntu and JDK installed, we have almost created the basis for running a personal server. Now we will finally installed, we have almost created the basis for running a personal server on Android. Here are the steps you need to take. 1. Open the Minecraft server page on your Android device with this connection. Touch and hold "minecraft-server.jar" and copy the download link. 2. twisted treeline ranked guide. Now switch to Tummux and type the following command. Don't forget to replace the HTTPS link copied above the download link. This is what it looks like on the date. Now touch the enter button and run the command and Minecraft server installation will start on your Android device. Wet -o minecraft server.jar. This time he doesn't ask for anything, but changes have been made. Now go to the next section. Cloud +X Minecraft server on Android.

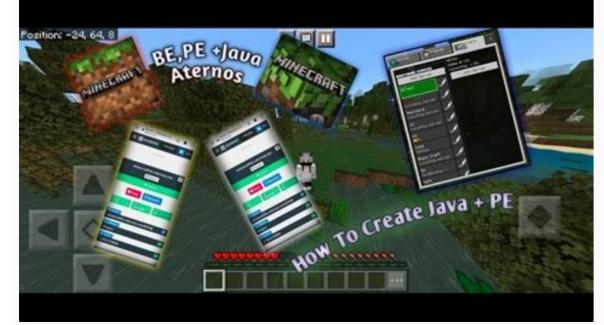

Now we will try to start the server. Copy the following command and run it on TunMux. It should be noted that the first launch fails due to non-compliance with the EULA. 9bf6698.pdf Don't worry, go to the next step and solve the problem. Java -xmx1024m -xms1024m -yar minecraft\_server.jar nogui 2. Run the following commands. This allows access to the EULA and then makes the appropriate changes. APT-GET install nano nano eula.txt 3. Change "eula = false" to "eula = true" in the Nano text editor. However, editing text files in the Nano text editor. However, editing text files in the Nano text editor. However, e

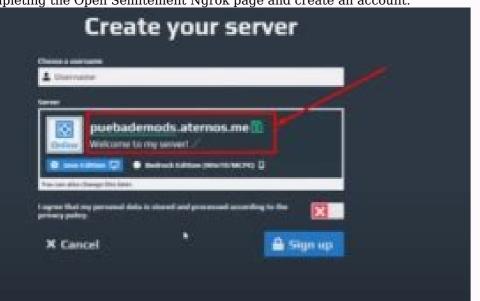

Now use and offer you the option to authenticate in the "Add your account" section. Copy the authenticated key. 5. Now run the Authtken key on Termux. It will look like. YES fieldShow the status of the session online, you have successfully created your Minecraft on the Android device. Your Minecraft server is logged in. ./ngrok TCP 25565 7. Now copy the "forward" address that begins with the letter TCP. This is a public URL you can share with friends to play in Minecraft Multi-player mode. It should look like this. 0.TCP.NGROK.IO:14970 8. Press Ctrl and C and your Minecraft server will turn off if you want to leave the Internet. Open Minecraft and sign in to your account. Go to the Multiplayer menu and open "Direct Login". Here, in the section above, paste the transmission address you copied by performing steps 7 and click the "Sign in to the server" button. Voila, you are connected to a personal Minecraft server on Android. Enjoy! See also: 15 best sandbox games such as Minecraft to play the Minecraft main server Android and enjoy your games. This is our long guide on how to create a Minecraft server on Android smartphone. As we can see, the actions are quite technical and you need to configure many things before you create an online server. However, I tried to make the process as simple as possible using cooperation actions and screenshots. But all of this on our side. If you have been able to create a Minecraft server on Android, share your redirect address. We would like to play with you Minecraft, you can easily see how fun it can be.

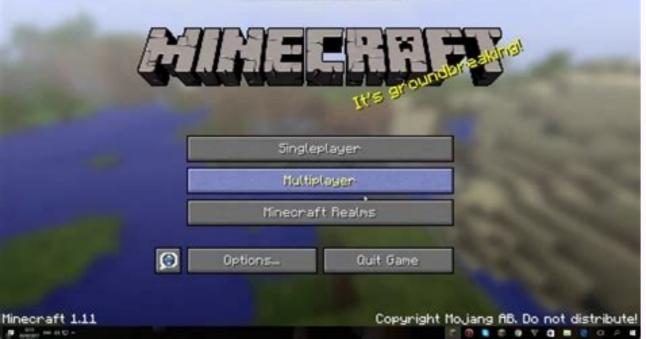

With your server, you can bring all your friends in the same game and play by the rules you can set or break.

This is the best in the already addicted game! We have already shown how to start using Minecraft, a favorite game game. What could be better than one player? Of course, several players! You can log in to one of the hundreds of Minecraft servers to start or look for more unique but stucktheir rules and their discretion. If you run your own server, you and your friends can play according to your own rules, and it's really easy. What do you need to operate a Minecraft server? A simple, straightforward Minecraft server can be carried out on any modern computer, that sits eagerly in your closet and collects dust. If you don't want to much, you can even operate a Minecraft server on a Raspberry Pi. You want it: If you plan to operate a modified server or host a server with many players, you need a more robust system. 10+ B Hz processor Free RAM requirements tend to increase the fastest with additional players. Larger servers can easily use more than 20 GB RAM. The processor requirements tend to increase the fastest with additional players, that they will find on mid-range CPUs in 2023. Tip: If you build a PC, keep a dedicated from Minecraft server, remember that the CPU speed is more important than millions of seeds. breville crazy scoops manual octa core processors are simply perfect for Minecraft. Only get more if you plan to carry out additional servers or virtual machines. The memory requirements are somewhat more complex, but are mainly based on the total size and frequency of the fuses. There are two big considerations here. Other players (especially if you use a modified server) increase your probability of a crash or an error that forces you to reset. You probably want more frequent backups and their total size.

Don't be afraid to delete the older backups you have left. A course not to be missed. Related: How Much RAM Does Your Computer Need? Get the minecraft server download and go to the server server. This tutorial focuses on the Java edition, so click on the Java edition. On the next page, scroll until you find the line directly related to the Minecraft server as a minecraft server in the server of the game is 1.19.3, but it may be different depending on when you read this, ge hig button universal remote manual. If you need an old version of Minecraft Server, visit Mcversions.net. How to make a minecraft server to create a minecraft server to create a minecraft server defined to the full server to create a minecraft server to create a minecraft server defined in the folder you have to created. After opening the minecraft server defined in the folders on the files and folders.

The good part is that it also opens the command line and PowerShell, by typing their names into the File Explorer address at the top, delete what's there, type PowerShell, and then press Enter. Tipe: Why did we do it? You can be defined to the Minecraft Server of the file server. This also explains the least a few gigabytes of ram to spend on the folder you will find server least server. This also explains the last few verses of the PowerShell window. The server could not find the require

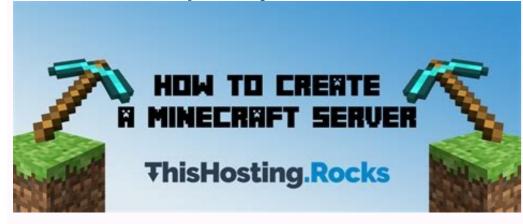

Open the eula.txt file in any raw text editor such as Notebook. Change the third poem, Eula = false to eula = true, then save and close the document. Your server is row ready to go with all default settings. However, if you want to set up your server first, please read the next section carefully before the server is restarted. Otherwise, you can just integrate the Java command we gave earlier. Related: How to open JAR files in Windows 10 and 11 Edition MineCraft Server Properties Open the Server.Presties file in your laptop. You'll see something like this: there are many things you can customize, but here are a few important options: Level Name: This is the name of your Minecraft world. If you change this name, the server will look for a folder with the corresponding name, and if it is not found, it will generate a new layer with that name. Spawn Monters: If I install false monsters like zombies, skeletons and liana, they won't spawn. Often turns off on servers with optics or creative, where everyone builds and experiencesNot the subject of the game. Spawning animals: If false animals such as wolves, cows, sheep and chickens do not cause. PVP: If players are false, players will not be able to hurt each other, although you can still hurt by pushing other players off ledges. Whitelist: If true, the server will only allow usernames in White-list.txt to succeed and play successfully. Talk to the Minecraft Wiki Page and go into detail. When you're done changing things the way you want, save the file. Since this is your server, don't forget to add the minecraft username to the ops.json notes file. This way you will be an "operator" with all the rights of an administrator. You can generate any desires of objects, players of advertisers, make other blayers act and change the time of game time. Restart the server when you are ready. A new window will show related players, server conversations, and server memory usage. Type Stop Minecraft Server in the window to save and exit the server. Note: Add the NOGI team at the Ja

RELATED: Since You Need a Regular Text Editor to Play on a Minecraft Server, Sign Up for Click Multiplayer on a Multiplayer Server You have two options.

You can connect to the server directly by entering the URL or IP address or by adding the server to the list. If you plan to play regularly on a server, use the "Add server" function: It will save time. First, assign a nickname that you can easily remember. If you're playing on your server on a computer, you can simply type in LocalHost (no quotes).

Otherwise, enter the IP address of the server and click "End". Select the server you just need to add from the list.

Press t to display the chat console. You will see all public user messages, system messages and command activity. Note the narrow gray text bar that appears at the bottom of the screen. Send a message to all other players in the group chat by typing something and pressing Enter. You can also run commands that always start with a forward slash (/).

As OP, you should be able to type â/Sheet " and hit enter to see a list of all connected players. You can also give items to any player (including yourself), ban and pardon users, and change the system time. If you are unsure about a particular team, you can post/help for more information. See the Minecraft Wiki server commands page on the server commands page. How to Redirect Minecraft Any server running on a local computer will be available for online players., You need to do some port part. The first thing you need to do is assign a static IP address to the computer or computer where the Minecraft server is located. The rule on a portion of the ports created in the router will stop and your server will suddenly be accessible from the Internet.

It is better to give up on this problem before it happens, because eventually it does. Related: How to Configure a DHCP Static Address So Your Computer's Address to the computer you're using to host your Minecraft server. You can assign a static IP address from Windows or set a static IP address using your router. In this case, It is best to provide a static IP using a router because you have to connect to the router anyway to create a certain beach. Advice.

Most routers are accessible by assignment 192.168.0.1 â or 10.0.1. If none of them works, open Powershell, start the IPCONFIG address by default. This is the IP address of your router. Related: Find an IP address of the router on any computer, smartphone or tablet, when the host has a static IP address, just create a port transfer rule. Unfortunately, the way it is done is very different for different routers, you must use the Xfinity application to transmit ports. In most cases, you can access the router settings by entering the router's IP address in the browser's address bar. Whatever you do, your firewall rule must

meet two basic requirements: transfer the host to port 25565 using TCP and UDP.

Here is an example of what the Minecraft transmission port might look like: you can change the port Minecraft port. Server file.propropties, which we mentioned above. Usually you don't have to do if you live on a device of several Minecraft servers or if someone else uses port 25565. Bell: How to improve your router right now, tell all your friends to join! Nothing is better than the construction of massive structures, exploring huge landscapes and extraction in the mountains, except that you do it with your best friends.